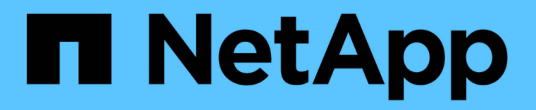

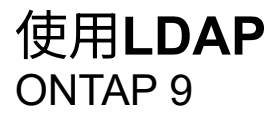

NetApp April 24, 2024

This PDF was generated from https://docs.netapp.com/zh-tw/ontap/nfs-admin/using-ldap-concept.html on April 24, 2024. Always check docs.netapp.com for the latest.

# 目錄

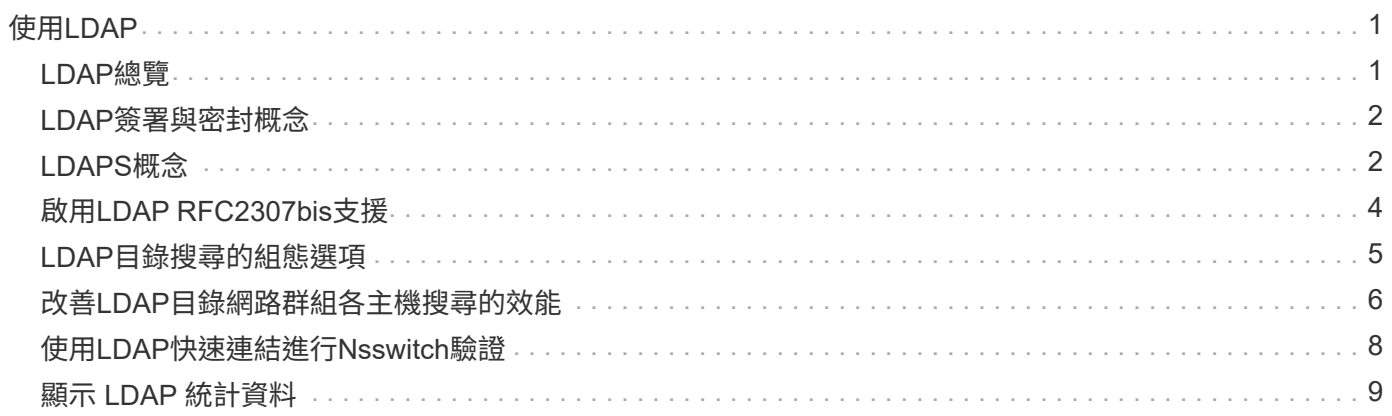

# <span id="page-2-0"></span>使用**LDAP**

## <span id="page-2-1"></span>**LDAP**總覽

LDAP (輕量型目錄存取傳輸協定)伺服器可讓您集中維護使用者資訊。如果您將使用者資 料庫儲存在環境中的LDAP伺服器上、您可以設定儲存系統、以便在現有的LDAP資料庫中 查詢使用者資訊。

- 在設定LDAP ONTAP 以供使用之前、您應確認您的站台部署符合LDAP伺服器和用戶端組態的最佳實務做 法。尤其必須符合下列條件:
	- LDAP伺服器的網域名稱必須符合LDAP用戶端上的項目。
	- LDAP伺服器支援的LDAP使用者密碼雜湊類型必須包含ONTAP 下列項目:
		- 加密(所有類型)和SHA-1(SHa、SSHA)。
		- 從ONTAP 《Sf9.8》、《SHA-2雜湊》(SHA-256、SSH-384、SHA-512、SSHA-256、 也支 援SSHA-384和SSHA-512)。
	- 如果LDAP伺服器需要工作階段安全性措施、您必須在LDAP用戶端中進行設定。

下列工作階段安全性選項可供使用:

- LDAP簽署(提供資料完整性檢查)及LDAP簽署與密封(提供資料完整性檢查與加密)
- 啟動TLS
- LDAPS(LDAP over TLS或SSL)
- 若要啟用已簽署和密封的LDAP查詢、必須設定下列服務:
	- LDAP伺服器必須支援GSPI (Kerberos) SASL機制。
	- LDAP伺服器必須在DNS伺服器上設定DNS A/AAAA記錄和PTr記錄。
	- Kerberos伺服器必須在DNS伺服器上存在SRV.記錄。
- 若要啟用Start TLS或LDAPS、應考慮下列事項。
	- 使用Start TLS而非LDAPS是NetApp最佳實務做法。
	- 如果使用LDAPS、則LDAP伺服器必須在ONTAP 支援TLS或支援SSL的情況下、於支援更新版本的 支援更新版本中啟用。不支援SSL。ONTAP
	- 必須已在網域中設定憑證伺服器。
- 若要啟用LDAP參照追蹤(ONTAP 在更新版本的版本中)、必須滿足下列條件:
	- 這兩個網域都應設定下列其中一個信任關係:
		- 雙向
		- 單向、主要信任參照網域
		- 父-子
	- DNS必須設定為解析所有參照的伺服器名稱。
	- 網域密碼應相同、以在何時進行驗證 --bind-as-cifs-server 設為 true 。

LDAP參照追蹤不支援下列組態。

- 所有ONTAP 版本:
- 管理SVM上的LDAP用戶端
- 適用於更新版本的支援功能(9.9.1及更新版本均支援)ONTAP :
- LDAP 簽署與密封( -session-security 選項)
- 加密 TLS 連線( –use-start-tls 選項)
- 透過 LDAPS 連接埠 636 ( -use-ldaps-for-ad-ldap 選項)
- 從功能性的版本起、您就可以開始使用ONTAP ["](#page-9-0)[用於](#page-9-0)[nsswitch](#page-9-0)[驗證的](#page-9-0)[LDAP](#page-9-0)[快速連結。](#page-9-0)["](#page-9-0)
- 在SVM上設定LDAP用戶端時、您必須輸入LDAP架構。

在大多數情況下、預設ONTAP 的架構之一將是適當的。不過、如果您環境中的LDAP架構與這些架構不同、 則必須先建立新的LDAP用戶端架構ONTAP 以供使用、才能建立LDAP用戶端。請洽詢您的LDAP管理員、 瞭解您環境的需求。

• 不支援使用LDAP進行主機名稱解析。

如需其他資訊、請參閱 ["NetApp](https://www.netapp.com/pdf.html?item=/media/19423-tr-4835.pdf)[技術報告](https://www.netapp.com/pdf.html?item=/media/19423-tr-4835.pdf)[4835](https://www.netapp.com/pdf.html?item=/media/19423-tr-4835.pdf)[:如何在](https://www.netapp.com/pdf.html?item=/media/19423-tr-4835.pdf)[ONTAP](https://www.netapp.com/pdf.html?item=/media/19423-tr-4835.pdf) [功能](https://www.netapp.com/pdf.html?item=/media/19423-tr-4835.pdf)[方面](https://www.netapp.com/pdf.html?item=/media/19423-tr-4835.pdf)[設定](https://www.netapp.com/pdf.html?item=/media/19423-tr-4835.pdf)[LDAP"](https://www.netapp.com/pdf.html?item=/media/19423-tr-4835.pdf)。

### <span id="page-3-0"></span>**LDAP**簽署與密封概念

 $(i)$ 

從ONTAP 功能支援功能支援功能支援功能支援功能、從功能支援功能支援功能升級至功能 性管理功能。您必須在儲存虛擬機器( SVM )上設定 NFS 伺服器安全性設定、使其對應 於 LDAP 伺服器上的設定。

簽署可確認LDAP有效負載資料使用秘密金鑰技術的完整性。「密封」會加密LDAP有效負載資料、以避免以純 文字傳輸敏感資訊。「*LDAP*安全性層級」選項會指出LDAP流量是否需要簽署、簽署及密封、或兩者皆不需 要。預設值為 none。測試

在 SVM 上啟用 SMB 流量的 LDAP 簽署與密封功能 -session-security-for-ad-ldap 選項 vserver cifs security modify 命令。

# <span id="page-3-1"></span>**LDAPS**概念

您必須瞭ONTAP 解有關如何保護LDAP通訊的某些詞彙與概念。支援使用start TLS 或LDAPS、在Active Directory整合式LDAP伺服器或UNIX型LDAP伺服器之間設定驗證工 作階段。ONTAP

### 術語

您應該瞭ONTAP 解某些詞彙、瞭解如何使用LDAPS來保護LDAP通訊安全。

 $\cdot$  \* I DAP \*

(輕量型目錄存取傳輸協定)一種用於存取和管理資訊目錄的傳輸協定。LDAP是用來儲存使用者、群組和 網路群組等物件的資訊目錄。LDAP也提供目錄服務、可管理這些物件並滿足LDAP用戶端的LDAP要求。

 $• * SSL *$ 

(安全通訊端層)一種通訊協定、專為透過網際網路安全傳送資訊而開發。ONTAP 9 及更新版本支援 SSL 、但已不再採用 TLS 。

• \* TLS \*

(傳輸層安全性)一種根據舊版SSL規格追蹤傳輸協定的IETF標準。這是SSL的後續版本。ONTAP 9.5 及更 新版本支援 TLS 。

• \* LDAPS (LDAP over SSL或TLS) \*

一種傳輸協定、使用TLS或SSL來保護LDAP用戶端與LDAP伺服器之間的通訊安全。術語 *LDAP over SSL* 和 *LDAP over TLS* 有時會互換使用。ONTAP 9.5 及更新版本支援 LDAPS 。

◦ <sup>在</sup>S69.5 - 9.8中ONTAP 、LDAPS只能在連接埠636上啟用。若要這麼做、請使用 -use-ldaps-for -ad-ldap 參數 vserver cifs security modify 命令。

◦ 從ONTAP 推出《支援支援支援支援服務的支援服務:支援服務器支援服務」、從功能支援服務的支援服 務開始、您可以在任何連接埠上啟用LDAPS、但連接埠636仍為預設若要這麼做、請設定 -ldaps -enabled 參數至 true 並指定所需的 -port 參數。如需詳細資訊、請參閱 vserver services name-service ldap client create 手冊頁

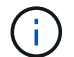

使用Start TLS而非LDAPS是NetApp最佳實務做法。

• 啟動**TLS**

(也稱為 start tls 、 startTLs 和 StartTLS) 一種機制、可透過TLS傳輸協定提供安全的通訊。

支援使用STARTTLS來保護LDAP通訊安全、並使用預設的LDAP連接埠(389)與LDAP伺服器通 訊。ONTAPLDAP伺服器必須設定為允許透過LDAP連接埠389進行連線、否則SVM與LDAP伺服器之間 的LDAP TLS連線將會失敗。

### 如何使用**LDAPS ONTAP**

支援TLS伺服器驗證、可讓SVM LDAP用戶端在連結作業期間確認LDAP伺服器的身分。ONTAP啟用TLS 的LDAP用戶端可使用公開金鑰密碼編譯的標準技術、檢查伺服器的憑證和公開ID是否有效、以及是否已由用戶 端信任CA清單中所列的憑證授權單位(CA)核發。

LDAP支援使用TLS加密通訊的ARTTLS。StartTLS會以純文字連線形式透過標準LDAP連接埠(389)開始、然 後將該連線升級為TLS。

支援下列項目:ONTAP

- LDAPS用於Active Directory整合式LDAP伺服器與SVM之間的SMB相關流量
- LDAP流量的LDAPS、用於名稱對應和其他UNIX資訊

Active Directory整合式LDAP伺服器或UNIX型LDAP伺服器均可用來儲存LDAP名稱對應和其他UNIX資訊的 資訊、例如使用者、群組和網路群組。

• 自我簽署的根CA憑證

使用Active Directory整合式LDAP時、會在網域中安裝Windows Server憑證服務時產生自我簽署的根憑證。 使用UNIX LDAP伺服器進行LDAP名稱對應時、會使用適合該LDAP應用程式的方法、產生並儲存自我簽署 的根憑證。

根據預設、LDAPS會停用。

# <span id="page-5-0"></span>啟用**LDAP RFC2307bis**支援

如果您想要使用LDAP並需要額外的功能來使用巢狀群組成員資格、您可以設定ONTAP 支 援功能以啟用LDAP RFC2307bis。

您需要的產品

您必須已建立要使用的預設LDAP用戶端架構之一的複本。

關於這項工作

在LDAP用戶端架構中、群組物件使用memberUid屬性。此屬性可包含多個值、並列出屬於該群組的使用者名 稱。在啟用RFC2307bis的LDAP用戶端架構中、群組物件會使用uniqueMember屬性。此屬性可包含LDAP目錄 中其他物件的完整辨別名稱(DN)。這可讓您使用巢狀群組、因為群組可以有其他群組作為成員。

使用者不應是256個以上群組的成員、包括巢狀群組。不考慮超過256個群組限制的任何群組。ONTAP

根據預設、會停用RFC2307bis支援。

當ONTAP 使用MS -AD-BIS架構建立LDAP用戶端時、即可在功能上自動啟用RFC2307bis支援。

如需其他資訊、請參閱 ["NetApp](https://www.netapp.com/pdf.html?item=/media/19423-tr-4835.pdf)[技術報告](https://www.netapp.com/pdf.html?item=/media/19423-tr-4835.pdf)[4835](https://www.netapp.com/pdf.html?item=/media/19423-tr-4835.pdf)[:如何在](https://www.netapp.com/pdf.html?item=/media/19423-tr-4835.pdf)[ONTAP](https://www.netapp.com/pdf.html?item=/media/19423-tr-4835.pdf) [功能](https://www.netapp.com/pdf.html?item=/media/19423-tr-4835.pdf)[方面](https://www.netapp.com/pdf.html?item=/media/19423-tr-4835.pdf)[設定](https://www.netapp.com/pdf.html?item=/media/19423-tr-4835.pdf)[LDAP"](https://www.netapp.com/pdf.html?item=/media/19423-tr-4835.pdf)。

#### 步驟

 $(i)$ 

1. 將權限層級設為進階:

set -privilege advanced

2. 修改複製的RFC2307 LDAP用戶端架構、以啟用RFC2307bis支援:

vserver services name-service ldap client schema modify -vserver vserver name -schema schema-name -enable-rfc2307bis true

3. 修改架構以符合LDAP伺服器支援的物件類別:

vserver services name-service ldap client schema modify -vserver vserver-name -schema schema name -group-of-unique-names-object-class object class

#### 4. 修改架構以符合LDAP伺服器支援的屬性名稱:

vserver services name-service ldap client schema modify -vserver vserver-name -schema schema name -unique-member-attribute attribute name

5. 返回管理權限層級:

set -privilege admin

### <span id="page-6-0"></span>**LDAP**目錄搜尋的組態選項

您可以設定ONTAP 支援使用者、群組和netgroup資訊等方式、將LDAP用戶端設定為以最 適合您環境的方式連線至LDAP伺服器、藉此最佳化LDAP目錄搜尋。您需要瞭解預設 的LDAP基礎和範圍搜尋值何時足夠、以及指定自訂值何時更合適的參數。

使用者、群組和netgroup資訊的LDAP用戶端搜尋選項、有助於避免LDAP查詢失敗、進而避免用戶端無法存取 儲存系統。它們也有助於確保搜尋作業盡可能有效率、以避免用戶端效能問題。

### 預設基礎和範圍搜尋值

LDAP基礎是LDAP用戶端用來執行LDAP查詢的預設基礎DN。所有搜尋、包括使用者、群組和網路群組搜尋、 都是使用基礎DN來完成。當您的LDAP目錄相對較小、且所有相關項目都位於相同的DN中時、此選項是適當 的。

如果未指定自訂基礎 DN 、則預設值為 root。這表示每個查詢都會搜尋整個目錄。雖然如此一來、LDAP查詢 的成功機會就會最大化、但效率卻會降低、而且大型LDAP目錄的效能也會大幅降低。

LDAP基礎範圍是LDAP用戶端用來執行LDAP查詢的預設搜尋範圍。所有搜尋、包括使用者、群組和netgroup搜 尋、都是使用基礎範圍來完成。它決定LDAP查詢只搜尋命名項目、DN下一層的項目、或DN下的整個子樹狀結 構。

如果未指定自訂基礎範圍、則預設為 subtree。這表示每個查詢都會搜尋DN下方的整個子樹狀結構。雖然如此 一來、LDAP查詢的成功機會就會最大化、但效率卻會降低、而且大型LDAP目錄的效能也會大幅降低。

### 自訂基礎和範圍搜尋值

您也可以為使用者、群組和netgroup搜尋指定個別的基礎和範圍值。以這種方式限制搜尋基礎和查詢範圍、可大 幅提升效能、因為它會將搜尋範圍限制在LDAP目錄的較小子部分。

如果指定自訂基礎和範圍值、則會覆寫一般預設搜尋基礎和範圍、以供使用者、群組和netgroup搜尋。可在進階 權限層級使用指定自訂基礎和範圍值的參數。

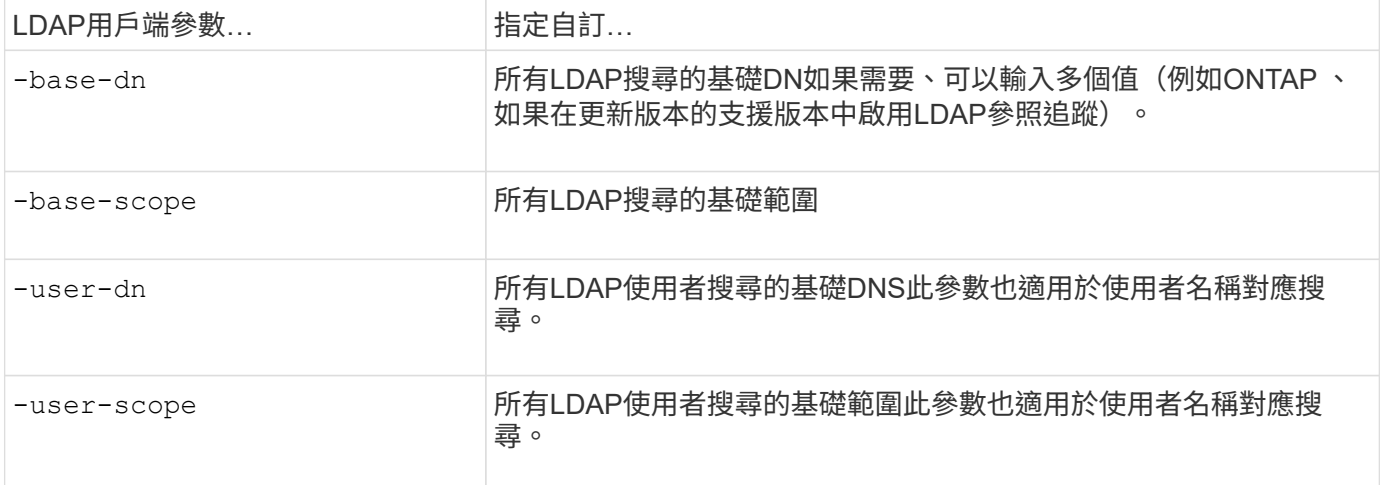

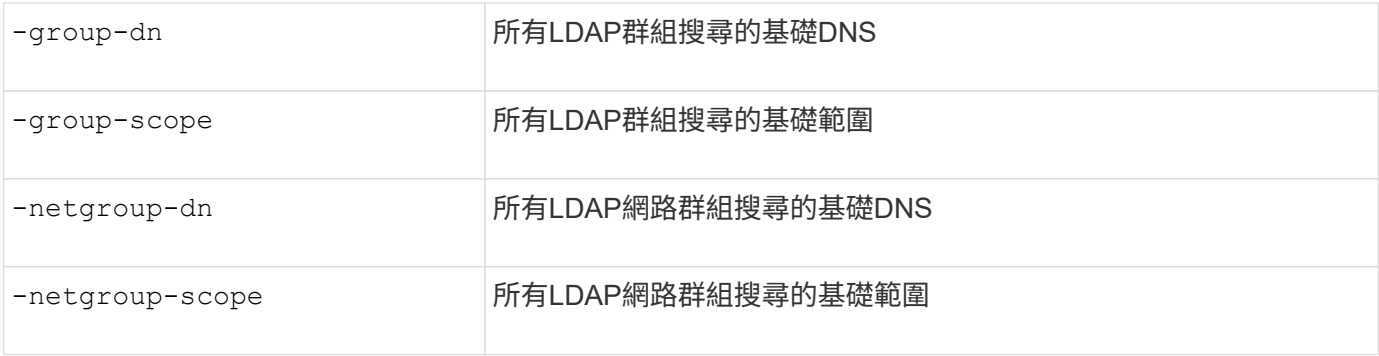

### 多個自訂基礎**DN**值

如果您的LDAP目錄結構較為複雜、您可能需要指定多個基礎DNS、以搜尋LDAP目錄的多個部分以取得特定資 訊。您可以為使用者、群組和netgroup DN參數指定多個DNS、方法是以分號(;)分隔這些DNS、並以雙引號 (")括住整個DN搜尋清單。如果DN包含分號、您必須在DN中的分號前面新增轉義字元(\)。

請注意、此範圍適用於為對應參數指定的整個DNS清單。例如、如果您為使用者範圍指定三個不同使用者DNS 和子樹狀結構的清單、則LDAP使用者會搜尋三個指定DNS中的每個子樹狀結構。

從ONTAP 功能介紹9.5開始、您也可以指定LDAP \_Referring Chasing \_、以便ONTAP 在主要LDAP伺服器未傳 回LDAP參照回應時、讓該支援功能可將查詢要求參照到其他LDAP伺服器。用戶端會使用該參照資料、從參照 資料中所述的伺服器擷取目標物件。若要搜尋參照LDAP伺服器中的物件、可將參照物件的基礎DN新增至基 礎DN、做為LDAP用戶端組態的一部分。不過、只有在啟用參照追蹤(使用 -referral-enabled true 選項 )。

## <span id="page-7-0"></span>改善**LDAP**目錄網路群組各主機搜尋的效能

如果您的LDAP環境已設定為允許依主機進行網路群組搜尋、您可以設定ONTAP 支援使用 此功能的支援、並依主機執行網路群組搜尋。如此可大幅加快網路群組搜尋速度、並減少 網路群組搜尋期間的延遲所導致的NFS用戶端存取問題。

#### 您需要的產品

您的 LDAP 目錄必須包含 netgroup.byhost 地圖。

您的DNS伺服器應同時包含NFS用戶端的轉送(A)和反轉(PTr)查詢記錄。

當您在netGroups中指定IPv6位址時、必須一律縮短並壓縮RFC 5952中指定的每個位址。

#### 關於這項工作

NIS 伺服器會將網路群組資訊儲存在三個不同的對應中、稱為 netgroup、 netgroup.byuser`和 `netgroup.byhost。的用途 netgroup.byuser 和 netgroup.byhost 地圖是為了加速網路群組搜尋。支 援在NIS伺服器上執行各主機的網路群組搜尋、以縮短掛載回應時間。ONTAP

根據預設、 LDAP 目錄沒有這樣的 netgroup.byhost 對應 NIS 伺服器。不過、在協力廠商工具的協助下、可 以匯入 NIS netgroup.byhost 映射到 LDAP 目錄以啓用逐主機快速 netgroup 搜索。如果您已將 LDAP 環境 設定為允許逐主機網路群組搜尋、則可以使用來設定 ONTAP LDAP 用戶端 netgroup.byhost 對應名稱、 DN 和搜尋範圍、可更快速地逐主機搜尋 netgroup-by host 。

當ONTAP NFS用戶端要求存取匯出時、若能更快接收各主機的網路群組搜尋結果、則可讓支援者更快處理匯出 規則。如此可降低網路群組搜尋延遲問題導致存取延遲的機率。

1. 取得確切完整的 NIS 辨別名稱 netgroup.byhost 將您匯入 LDAP 目錄的對應。

對應DN可能會因您用於匯入的協力廠商工具而異。若要獲得最佳效能、您應該指定確切的對應DN。

- 2. 將權限層級設為進階: set -privilege advanced
- 3. 在儲存虛擬機器( SVM )的 LDAP 用戶端組態中、啟用逐主機網路群組搜尋: vserver services name-service ldap client modify -vserver vserver name -client-config config name -is-netgroup-byhost-enabled true -netgroup-byhost-dn netgroup-byhost map distinguished name -netgroup-byhost-scope netgroup-byhost search scope

-is-netgroup-byhost-enabled {true false} 啓用或禁用逐主機對 LDAP 目錄的 netgroup 搜索。預 設值為 false。

-netgroup-byhost-dn netgroup-by-host\_map\_distinguished\_name 指定的辨別名稱 netgroup.byhost 在 LDAP 目錄中對應。它會覆寫基礎DN、以便依主機搜尋網路群組。如果您未指定此 參數、ONTAP 則使用基礎DN。

-netgroup-byhost-scope {base|onelevel subtree} 指定 netgroup-by host 搜尋的搜尋範圍。如果 您未指定此參數、則預設值為 subtree。

如果 LDAP 用戶端組態尚不存在、您可以在使用建立新的 LDAP 用戶端組態時、指定這些參數來啟用逐主機 網路群組搜尋 vserver services name-service ldap client create 命令。

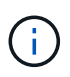

從 ONTAP 9.2 開始 -ldap-servers 取代欄位 -servers。此新欄位可以使用LDAP伺服器 的主機名稱或IP位址。

4. 返回管理權限層級: set -privilege admin

#### 範例

下列命令會修改名為「 LDAP\_corp 」的現有 LDAP 用戶端組態、以使用啟用逐主機網路群組搜尋 netgroup.byhost 名爲 "`nisMapName="netgroup.byhost" 、 DC=corp 、 DC=example 、 DC=com 的地圖 和默認搜索範圍 subtree:

cluster1::\*> vserver services name-service ldap client modify -vserver vs1 -client-config ldap corp -is-netgroup-byhost-enabled true -netgroup-byhost -dn nisMapName="netgroup.byhost", dc=corp, dc=example, dc=com

#### 完成後

。 netgroup.byhost 和 netgroup 目錄中的地圖必須隨時保持同步、以避免用戶端存取問題。

#### 相關資訊

["IETF RFC 5952](https://datatracker.ietf.org/doc/html/rfc5952)[:](https://datatracker.ietf.org/doc/html/rfc5952)[IPv6](https://datatracker.ietf.org/doc/html/rfc5952)[位址文字](https://datatracker.ietf.org/doc/html/rfc5952)[呈](https://datatracker.ietf.org/doc/html/rfc5952)[現的建](https://datatracker.ietf.org/doc/html/rfc5952)[議](https://datatracker.ietf.org/doc/html/rfc5952)["](https://datatracker.ietf.org/doc/html/rfc5952)

# <span id="page-9-0"></span>使用**LDAP**快速連結進行**Nsswitch**驗證

從SURF9.11.1開始ONTAP 、您可以利用LDAP \_fast bind\_Functionality(也稱為\_並行 連 結)、以更快、更簡單的用戶端驗證要求。若要使用此功能、LDAP伺服器必須支援快速連 結功能。

#### 關於這項工作

如果沒有快速連結、ONTAP 則使用LDAP Simple Bind來驗證LDAP伺服器的管理使用者。利用這種驗證方 法、ONTAP 將使用者或群組名稱傳送至LDAP伺服器、接收儲存的雜湊密碼、並將伺服器雜湊代碼與本機使用 者密碼產生的雜湊密碼進行比較。如果完全相同、ONTAP 則此功能會授予登入權限。

利用快速連結功能、ONTAP 透過安全連線、僅將使用者認證(使用者名稱和密碼)傳送至LDAP伺服器。然 後LDAP伺服器會驗證這些認證資料、並指示ONTAP 資訊技術授予登入權限。

快速連結的優點之一是ONTAP 、不需要支援LDAP伺服器所支援的每一種新雜湊演算法、因為密碼雜湊是 由LDAP伺服器執行。

#### ["](https://docs.microsoft.com/en-us/openspecs/windows_protocols/ms-adts/dc4eb502-fb94-470c-9ab8-ad09fa720ea6)[深](https://docs.microsoft.com/en-us/openspecs/windows_protocols/ms-adts/dc4eb502-fb94-470c-9ab8-ad09fa720ea6)[入瞭解如何使用快速連結。](https://docs.microsoft.com/en-us/openspecs/windows_protocols/ms-adts/dc4eb502-fb94-470c-9ab8-ad09fa720ea6)["](https://docs.microsoft.com/en-us/openspecs/windows_protocols/ms-adts/dc4eb502-fb94-470c-9ab8-ad09fa720ea6)

您可以使用現有的LDAP用戶端組態進行LDAP快速連結。不過、強烈建議將LDAP用戶端設定為TLS或LDAPS、 否則密碼會以純文字透過線路傳送。

若要在ONTAP 整個環境中啟用LDAP快速連結、您必須滿足下列需求:

- 必須在支援快速連結的LDAP伺服器上設定支援使用者的支援。ONTAP
- 必須在名稱服務交換器(nsswitch)資料庫中設定LDAP的支援功能。ONTAP
- 必須使用FAST Bind設定NS交換 器驗證的使用者和群組帳戶。ONTAP

#### 步驟

- 1. 請向LDAP管理員確認LDAP伺服器支援LDAP快速連結。
- 2. 確保ONTAP LDAP伺服器上已設定了這個使用者認證資料。
- 3. 確認已針對LDAP快速連結正確設定管理或資料SVM。
	- a. 若要確認LDAP FAST Bind伺服器已列在LDAP用戶端組態中、請輸入:

vserver services name-service ldap client show

#### ["](https://docs.netapp.com/us-en/ontap/nfs-config/create-ldap-client-config-task.html)[瞭解](https://docs.netapp.com/us-en/ontap/nfs-config/create-ldap-client-config-task.html)[LDAP](https://docs.netapp.com/us-en/ontap/nfs-config/create-ldap-client-config-task.html)[用戶端組態。](https://docs.netapp.com/us-en/ontap/nfs-config/create-ldap-client-config-task.html)["](https://docs.netapp.com/us-en/ontap/nfs-config/create-ldap-client-config-task.html)

b. 以確認 ldap 是 nsswitch 設定的來源之一 passwd 資料庫、輸入:

vserver services name-service ns-switch show

["](https://docs.netapp.com/us-en/ontap/nfs-config/configure-name-service-switch-table-task.html)[深](https://docs.netapp.com/us-en/ontap/nfs-config/configure-name-service-switch-table-task.html)[入瞭解](https://docs.netapp.com/us-en/ontap/nfs-config/configure-name-service-switch-table-task.html)[nsswitch](https://docs.netapp.com/us-en/ontap/nfs-config/configure-name-service-switch-table-task.html)[組態。](https://docs.netapp.com/us-en/ontap/nfs-config/configure-name-service-switch-table-task.html)["](https://docs.netapp.com/us-en/ontap/nfs-config/configure-name-service-switch-table-task.html)

4. 確保管理使用者正在使用nsswitch進行驗證、且其帳戶中已啟用LDAP快速連結驗證。

◦ <sup>對</sup>於現有使用者、請輸入 security login modify <sup>並</sup>驗證下列參數設定:

-authentication-method nsswitch

-is-ldap-fastbind true

◦ 如需新的管理使用者、請參閱 ["](https://docs.netapp.com/us-en/ontap/authentication/grant-access-nis-ldap-user-accounts-task.html)[啟用](https://docs.netapp.com/us-en/ontap/authentication/grant-access-nis-ldap-user-accounts-task.html)[LDAP](https://docs.netapp.com/us-en/ontap/authentication/grant-access-nis-ldap-user-accounts-task.html)[或](https://docs.netapp.com/us-en/ontap/authentication/grant-access-nis-ldap-user-accounts-task.html)[NIS](https://docs.netapp.com/us-en/ontap/authentication/grant-access-nis-ldap-user-accounts-task.html)[帳](https://docs.netapp.com/us-en/ontap/authentication/grant-access-nis-ldap-user-accounts-task.html)[戶存取。](https://docs.netapp.com/us-en/ontap/authentication/grant-access-nis-ldap-user-accounts-task.html)["](https://docs.netapp.com/us-en/ontap/authentication/grant-access-nis-ldap-user-accounts-task.html)

# <span id="page-10-0"></span>顯示 **LDAP** 統計資料

從功能完善的9.2開始ONTAP 、您可以在儲存系統上顯示儲存虛擬機器 (SVM) 的LDAP 統計資料、以監控效能並診斷問題。

您需要的產品

- 您必須在SVM上設定LDAP用戶端。
- 您必須已識別可從中檢視資料的LDAP物件。

#### 步驟

1. 檢視計數器物件的效能資料:

statistics show

範例

以下範例顯示物件的效能資料 secd external service op:

cluster::\*> statistics show -vserver vserverName -object secd external service op -instance "vserverName: LDAP (NIS & Name Mapping):GetUserInfoFromName:1.1.1.1" Object: secd external service op Instance: vserverName:LDAP (NIS & Name Mapping):GetUserInfoFromName:1.1.1.1 Start-time: 4/13/2016 22:15:38 End-time: 4/13/2016 22:15:38 Scope: vserverName Counter Value -------------------------------- ------------------------------- instance name vserverName:LDAP (NIS & Name Mapping):GetUserInfoFromName: 1.1.1.1 last modified time 1460610787 node name nodeName nodeName num not found responses 1 num request failures 1 num requests sent 1 num responses received 1 num\_successful\_responses 0 num\_timeouts 0 operation GetUserInfoFromName process name secd request latency 52131us

#### 版權資訊

Copyright © 2024 NetApp, Inc. 版權所有。台灣印製。非經版權所有人事先書面同意,不得將本受版權保護文件 的任何部分以任何形式或任何方法(圖形、電子或機械)重製,包括影印、錄影、錄音或儲存至電子檢索系統 中。

由 NetApp 版權資料衍伸之軟體必須遵守下列授權和免責聲明:

此軟體以 NETAPP「原樣」提供,不含任何明示或暗示的擔保,包括但不限於有關適售性或特定目的適用性之 擔保,特此聲明。於任何情況下,就任何已造成或基於任何理論上責任之直接性、間接性、附隨性、特殊性、懲 罰性或衍生性損害(包括但不限於替代商品或服務之採購;使用、資料或利潤上的損失;或企業營運中斷),無 論是在使用此軟體時以任何方式所產生的契約、嚴格責任或侵權行為(包括疏忽或其他)等方面,NetApp 概不 負責,即使已被告知有前述損害存在之可能性亦然。

NetApp 保留隨時變更本文所述之任何產品的權利,恕不另行通知。NetApp 不承擔因使用本文所述之產品而產 生的責任或義務,除非明確經過 NetApp 書面同意。使用或購買此產品並不會在依據任何專利權、商標權或任何 其他 NetApp 智慧財產權的情況下轉讓授權。

本手冊所述之產品受到一項(含)以上的美國專利、國外專利或申請中專利所保障。

有限權利說明:政府機關的使用、複製或公開揭露須受 DFARS 252.227-7013(2014 年 2 月)和 FAR 52.227-19(2007 年 12 月)中的「技術資料權利 - 非商業項目」條款 (b)(3) 小段所述之限制。

此處所含屬於商業產品和 / 或商業服務(如 FAR 2.101 所定義)的資料均為 NetApp, Inc. 所有。根據本協議提 供的所有 NetApp 技術資料和電腦軟體皆屬於商業性質,並且完全由私人出資開發。 美國政府對於該資料具有 非專屬、非轉讓、非轉授權、全球性、有限且不可撤銷的使用權限,僅限於美國政府為傳輸此資料所訂合約所允 許之範圍,並基於履行該合約之目的方可使用。除非本文另有規定,否則未經 NetApp Inc. 事前書面許可,不得 逕行使用、揭露、重製、修改、履行或展示該資料。美國政府授予國防部之許可權利,僅適用於 DFARS 條款 252.227-7015(b) (2014年2月) 所述權利。

商標資訊

NETAPP、NETAPP 標誌及 <http://www.netapp.com/TM> 所列之標章均為 NetApp, Inc. 的商標。文中所涉及的所 有其他公司或產品名稱,均為其各自所有者的商標,不得侵犯。